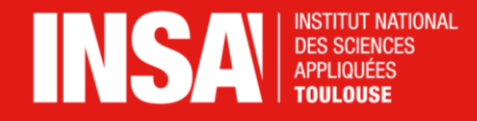

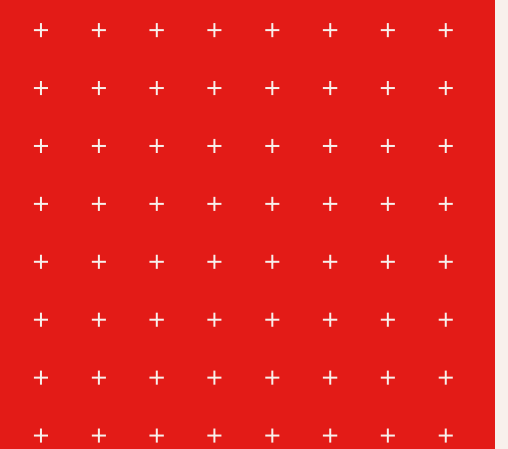

# Automatisation du réseau

Louis Chanouha pour Capitoul LAAS CNRS - 19/04/2023

- + + + + + +
- $+ + + + + +$
- $+ + + + + + +$
- $+ + + + + +$
- $+$  + + + + + +
- $+ + + + + + + +$
- $+ + + + + + + +$

## **Introduction**

Projet « Améliorer la mobilité des utilisateurs à l'INSA »

 $2022 - 2023$  (et +)

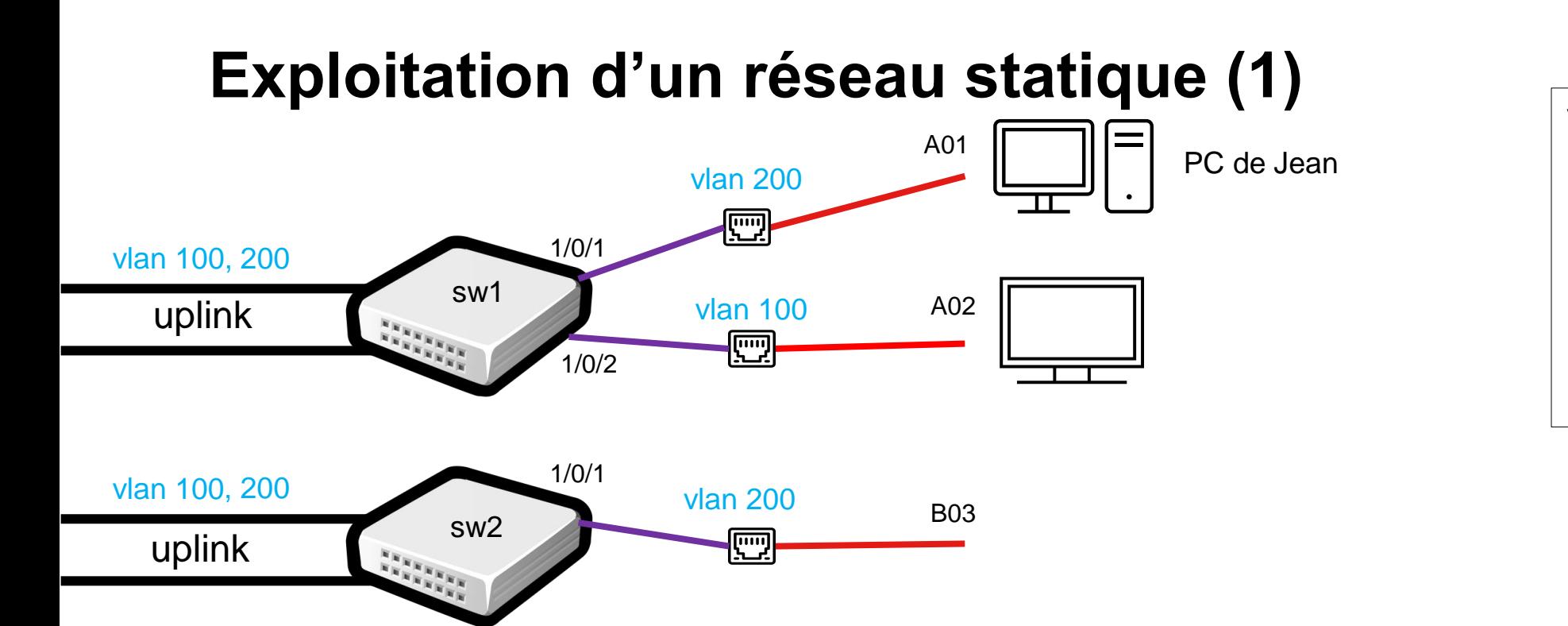

vlan 100, 200 interface uplink port trunk permit vlan all interface GI1/0/1 description port A01 port access vlan 200 interface GI1/0/2 description port A02 port access vlan 100

PC de Jean se déplace en B03 dans autre bâtiment

- 
- Identification du switch et du port
- ❷ Brassage *B03 sur port sw2: 1/0/3*
	- ❸ Configuration N2 *ajout vlan sur uplink + chaîne*
- ❹ Assignation du VLAN sur la prise
- ❺ Màj documentation / Communication

## **Exploitation d'un réseau statique (2): Problématiques**

- Usager: nomadisme
	- Meilleure connectivité dans salles de réunion et bureaux partagés ?
	- (plus d')autonomie lors de déplacement / réaménagement bureaux
	- Étudiants / invités: alternative au WiFi
	- Éviter VPN sur Wifi
- Service informatique
	- Exploitation:
		- $\blacksquare$  Industrialiser la gestion de ~ 90 VLANs clients, > 150 actifs sous différents OS
		- Faciliter changements N3 (création / réajustement de VLANs)
	- Sécurité
		- Authentification du poste repose sur DHCP (donc adresse Mac)
- $+$  $+$  $+$  $+$   $+$
- $+$  $+ +$  $+$
- $+$  $+ +$
- $+$  $+$  $+ + + +$
- $\pm$  $+$  $+ +$  $+$
- $+$  $+ + + +$
- $+$  $+ + + +$

## **Nouvelles notions**

## **Notions (1): Port non coloré**

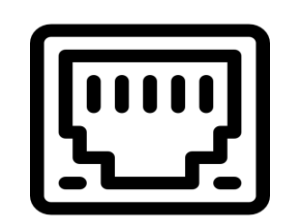

- Prise « générique », interchangeable
	- $+$  configuration selon le périphérique connecté
	- l'emplacement n'importe plus
	- comment identifier le périphérique ?
		- Par adresse MAC: imprimantes, IOT, sondes...
		- Par 802.1X (802.1x) : parc fixes et portables personnels...
	- $+$  Configuration = VLAN

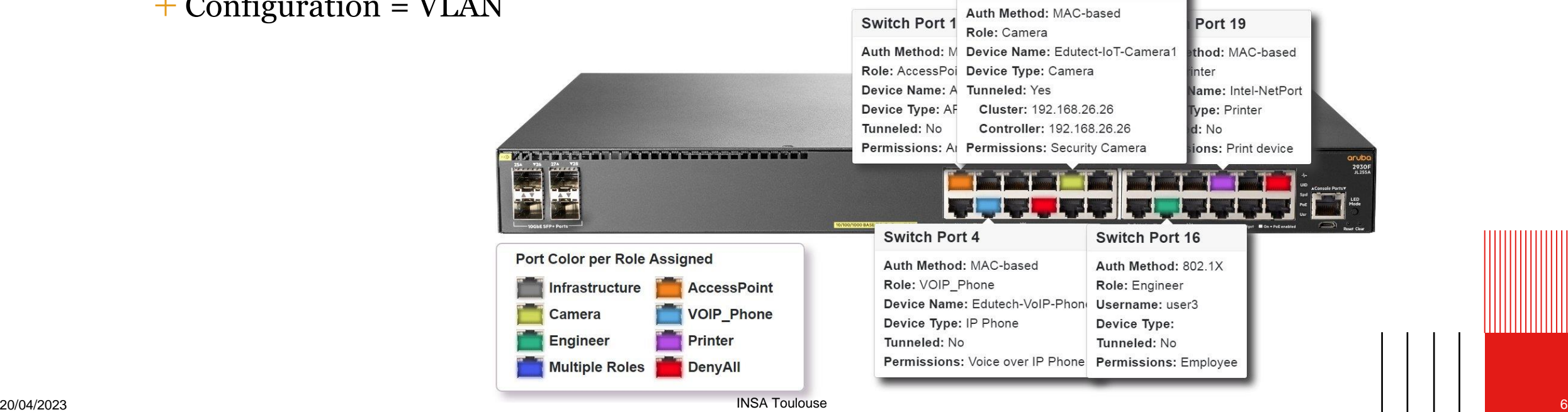

**Switch Port 9** 

## **Notions (2): Le NAC**

▪ Network Access Control

Le switch authentifie le client auprès du NAC

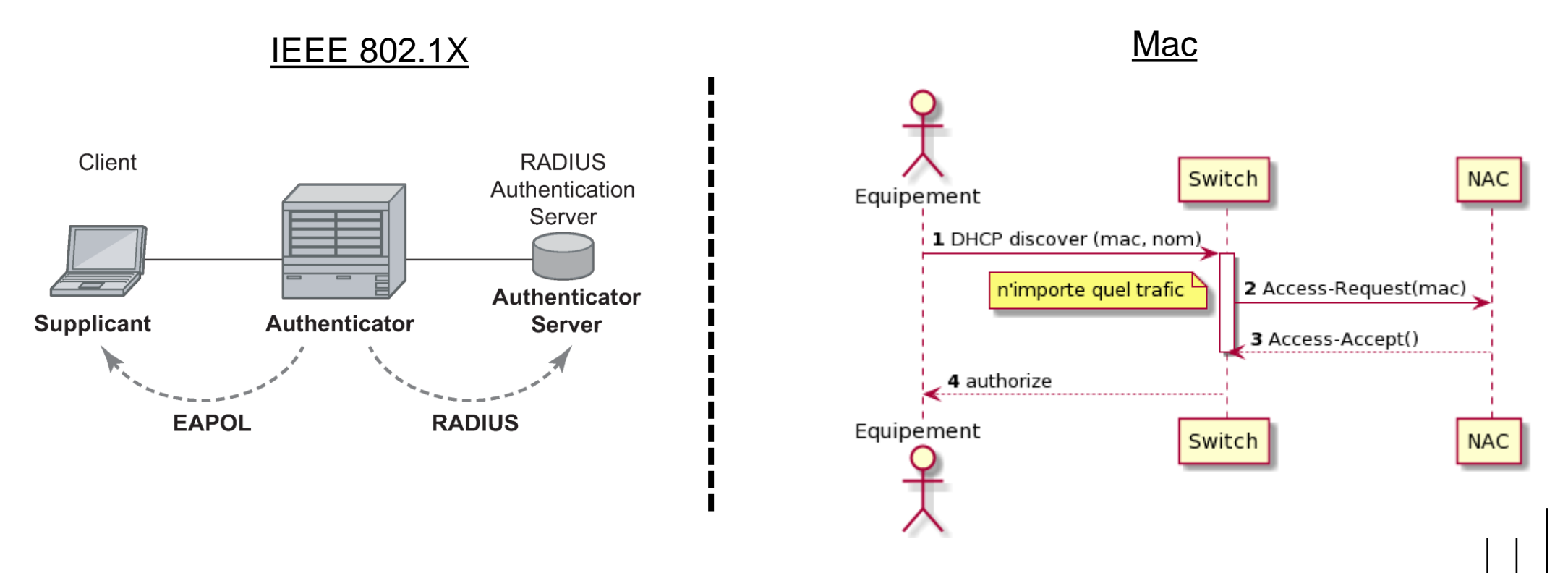

 $+$  $+$ 

## **Notions (3): La RFC 2868 (Juin 2000)**

- Définit les attributs
	- + Tunnel-Type = VLAN
	- Attribut Tunnel-Private-Group-ID
		- Access VLAN
	- Renvoyés par le NAC à l'authenticator
- $\textbf{RFC } 4675 (2006)$ 
	- Egress-VLANID / Egress-VLAN-Name
	- 802.1Q (trunk)

❶ Authenticator transfère demande au NAC Le NAC renvoie des informations sur le réseau Le switch configure la prise

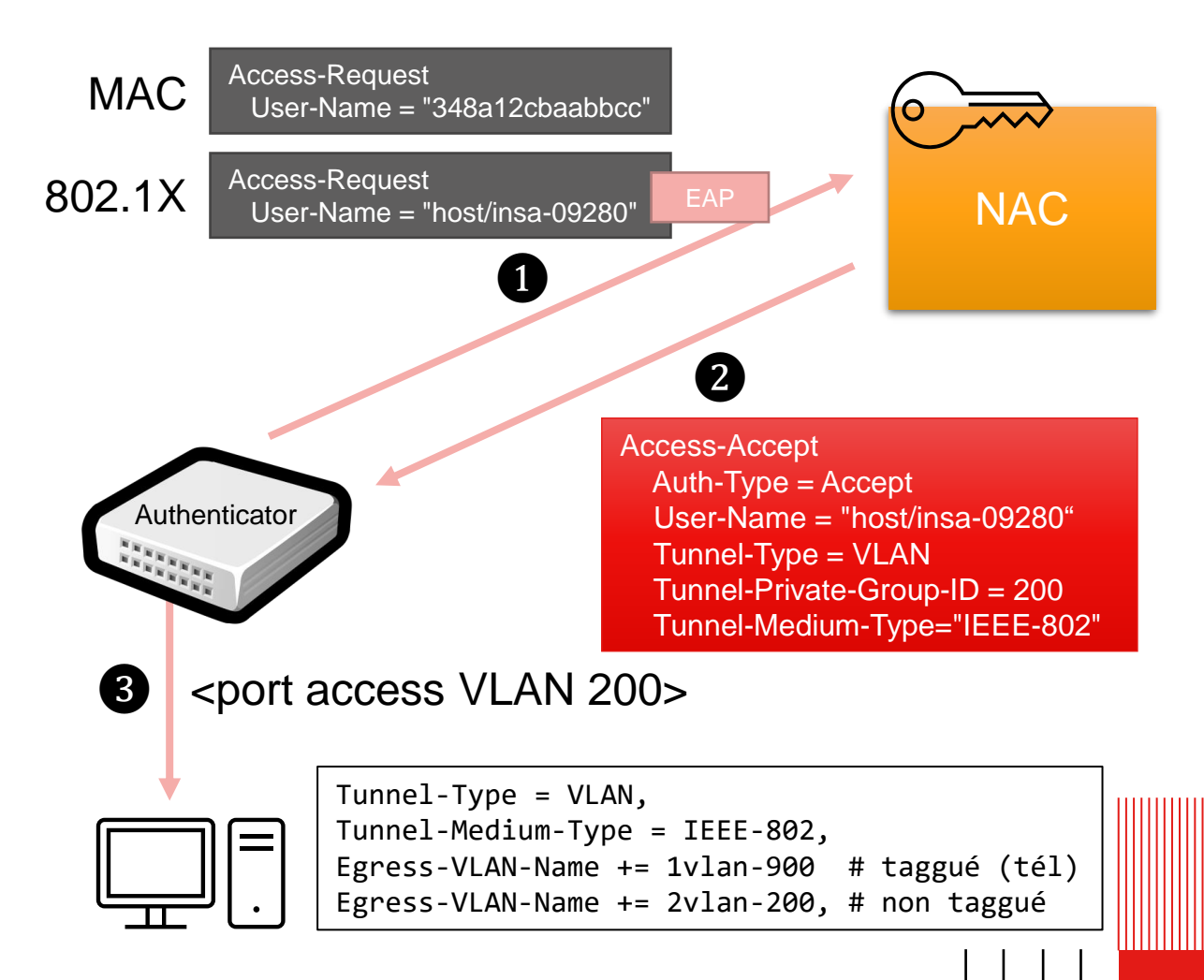

 $+$ 

**HERE 49** 

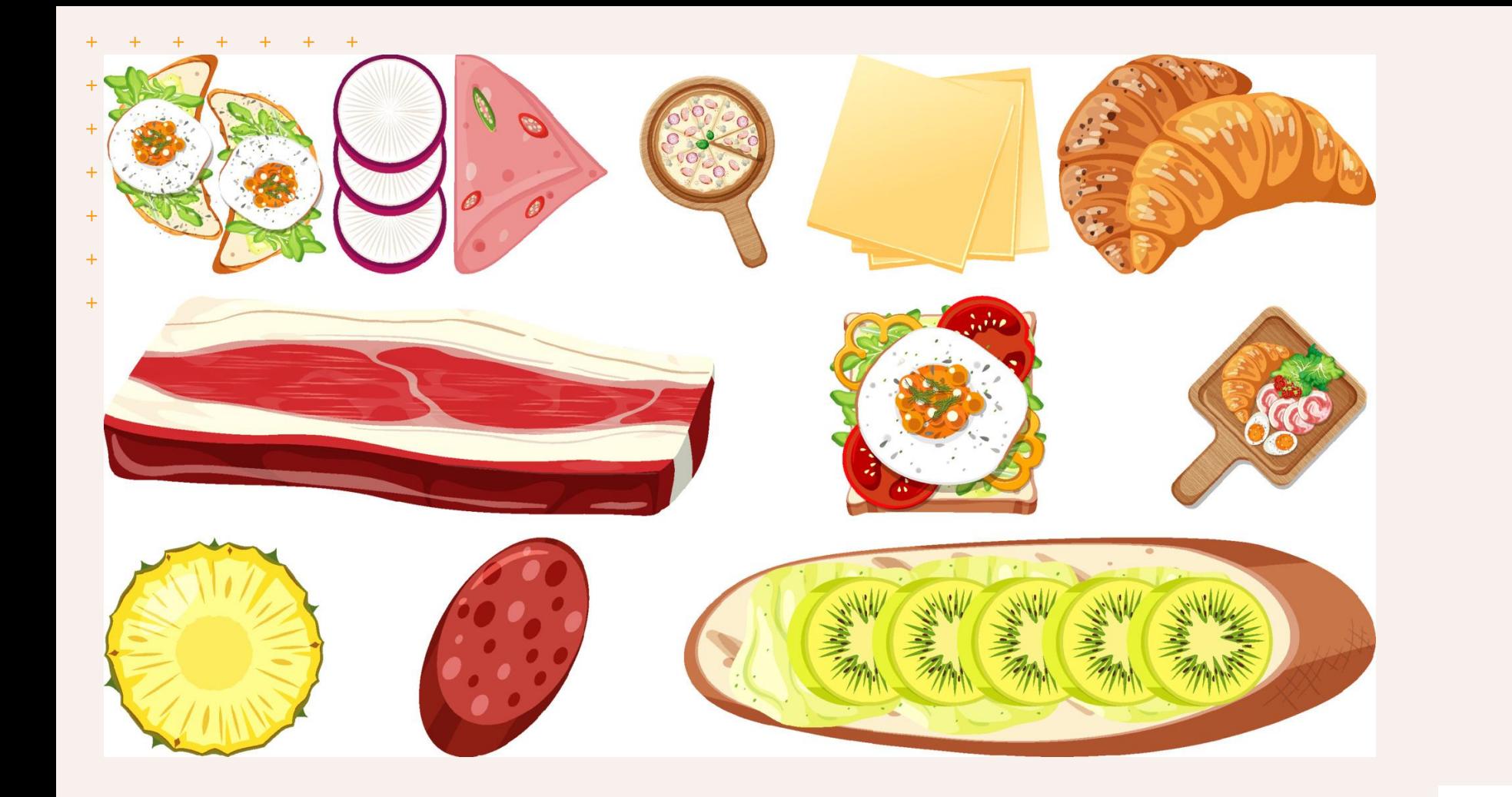

# **La cuisine INSA**

**trouver sa configuration réseau**

(not) a poor's man solution

## **La cuisine INSA (1): le référentiel**

- Quel configuration réseau ?
	- Depuis un référentiel: l'IPAM => IP actuelle !

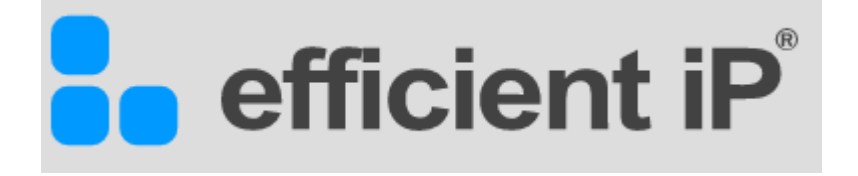

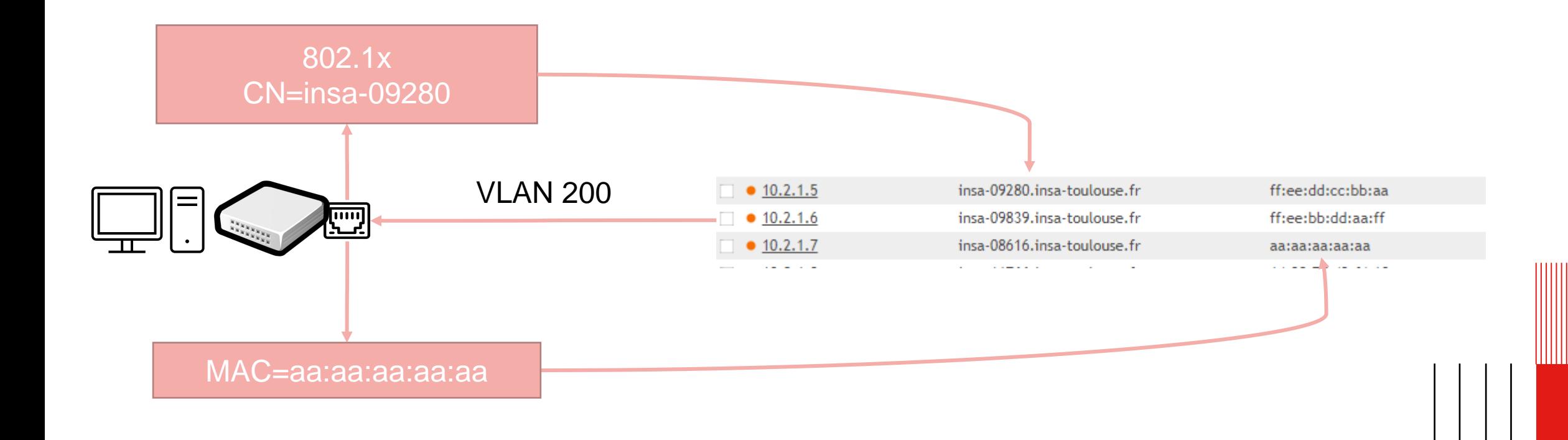

## **La cuisine INSA (2): des règles métier**

### ▪ Programmer des règles

- $+$  Toujours fournir une connectivité
	- Bascule sur réseau intermédiaire si VLAN pas disponible sur le SW => comment ?
	- Bascule sur réseau invité (portail captif) si échec d'identification
- 802.1x requis, mais Mac suffisant pour:
	- IoT, Imprimantes, enseignement...
	- Switchs du service informatique (atelier): netboot / déploiement WSUS par ex
- ToIP, IoT: VLAN / préfixes MAC raspberry PI, postes SIP

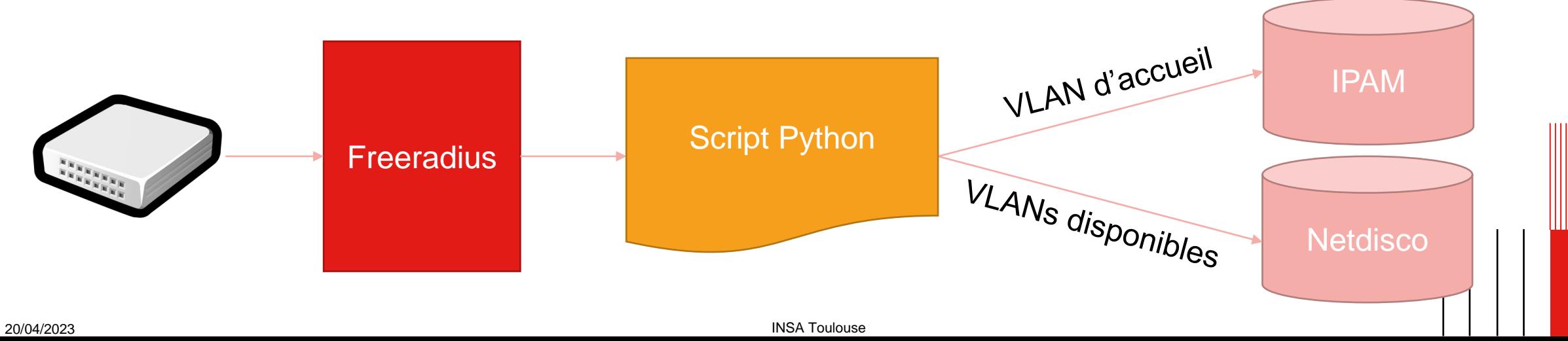

## **La cuisine INSA (3): sous le capot**

- 802.1X: authentification par certificat x509
	- Déploiement d'un certificat auto-renouvelé tous les 4 mois via PKI ADCS (Microsoft)
	- Protocole EAP-TLS, authentification machine (nom DNS dans entrée AD)

### ■ Architecture Radius

 $+$  Freeradius

```
update { control: += `getVLANAssignedToMachine --auth-hostname '%{TLS-Client-Cert-Common-Name}' --switch-name '%{NAS-Identifier}' }
                                                available VLANs = findActive VLANOnNetDisco(args.swith to name)+ Script Python
                                                user_vlans = lookupVLANOnIPAM(args.auth_hostname, args.switch_name)
                                                  \frac{1}{2} arguesting \frac{1}{2} arguesting \frac{1}{2} arguesting \frac{1}{2} arguesting \frac{1}{2}# Attribution du VLAN
                                                     = next(v for v in user vlans if
                                                  elif not vlant not vlant not vlant not vlant not vlant not vlant not vlant not vlant not vlant not vlant not v<br>Elif not vlant not vlant not vlant not vlant not vlant not vlant not vlant not vlant not vlant not vlant not v
            ~300 lignes 
                                                if user vlans and not vlan: # reseau intermédiaire (user vlan pas sur le SW)
               de codevlan = 3230print ("Auth-Type = Accept")
20/04/2023 INSA Toulouse 12
```
### $+ +$  $+ + + + +$

## **La cuisine INSA (4): configuration de switches**

#### ■ Switchs HP ProCurve

aaa authentication port-access eap-radius aaa port-access gvrp-vlans

aaa port-access authenticator active aaa port-access authenticator 1-16 client-limit 8 aaa port-access authenticator 1-16

aaa port-access mac-based 1-16 aaa port-access mac-based 1-16 addr-limit 10 aaa port-access mac-based 1-16 unauth-vid 3200

aaa port-access 1-16 controlled-direction in

#### HP Comware

dot1x authentication-method eap mac-authentication user-name-format mac-address with-hyphen lowercase mac-authentication authentication-method chap port-security enable port-security authentication open global

interface GigabitEthernet1/0/16

port access vlan 3001 dot1x guest-vlan 3001 dot1x auth-fail vlan 3001 dot1x critical vlan 3001 mac-authentication timer auth-delay 4 mac-authentication guest-vlan 3001 mac-authentication critical vlan 3001 mac-authentication parallel-with-dot1x port-security port-mode userlogin-secure-or-mac-ext

- $+$  $+$   $+$  $+$
- $+$  $+$   $+$
- $+$   $+$
- $+$  $+$  $+ +$
- $+ +$  $+$  $+$
- $+$  $+$   $+$
- $+ + + +$

# **Autres vecteurs d'amélioration**

## **Faciliter le déploiement de réseaux**

- Porter automatiquement les VLAN
	- Protocole MVRP (Multiple VLAN Registration Protocol)
	- Portage depuis les têtes de département à l'INSA (réseau en étoile)
		- Cœur de réseau ne supporte pas

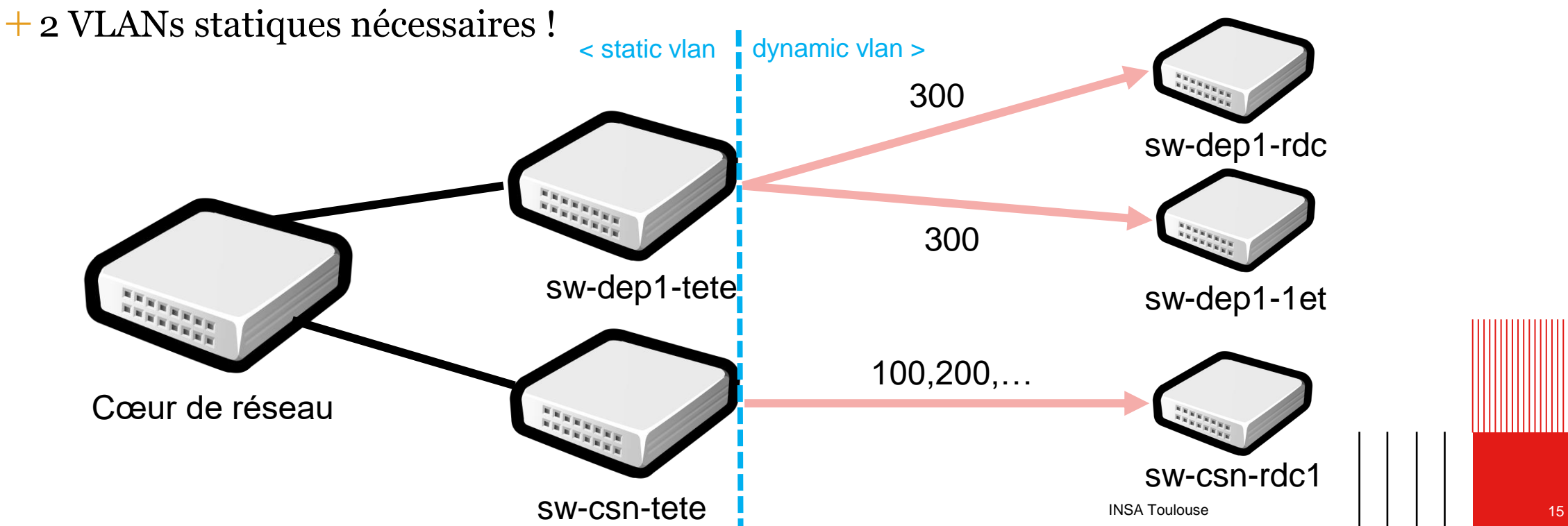

## **Identification de l'utilisateur en mobilité**

### ■ Radius-Accounting

Tracer les connexions des utilisateurs lors d'une authentification 802.1X

```
Accounting-Request
  Acct-Status-Type = Start
  NAS-IP-Address = 192.168.45.78
 User-Name = jdoe@insa-toulouse.fr
  Framed-IP-Address = 10.32.99.99
  Aruba-Essid-Name = "eduroam"
  Aruba-Location-Id = "CSN-AP01"
```
- Traité par l'équipement de sécurité (FW)
	- FortiGate RSSO
- Distinguer le client pour politique de sécurité
	- X509 (postes gérés)
	- PAP (mot de passe): téléphones, PCs persos (BYOD)

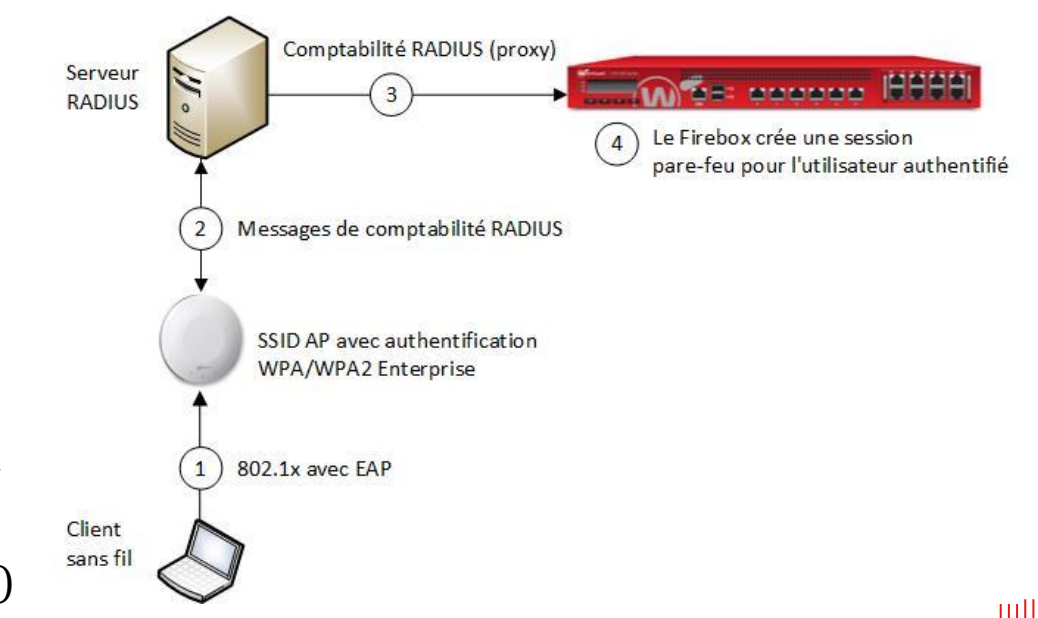

- $+$  $+$  $+ +$  $+ + + +$
- $+$  $+$  $+ + + + +$  $+$
- $+ + + +$  $+$  $+$  $+$
- $+ + + + + +$  $+$
- $+$  $+ + + +$  $+$  $+$
- $+ + + + + +$  $+$
- $+ + + +$  $+$  $+$  $+$  $+$

# **Bilan**

## **Bilan (1): Mobilité**

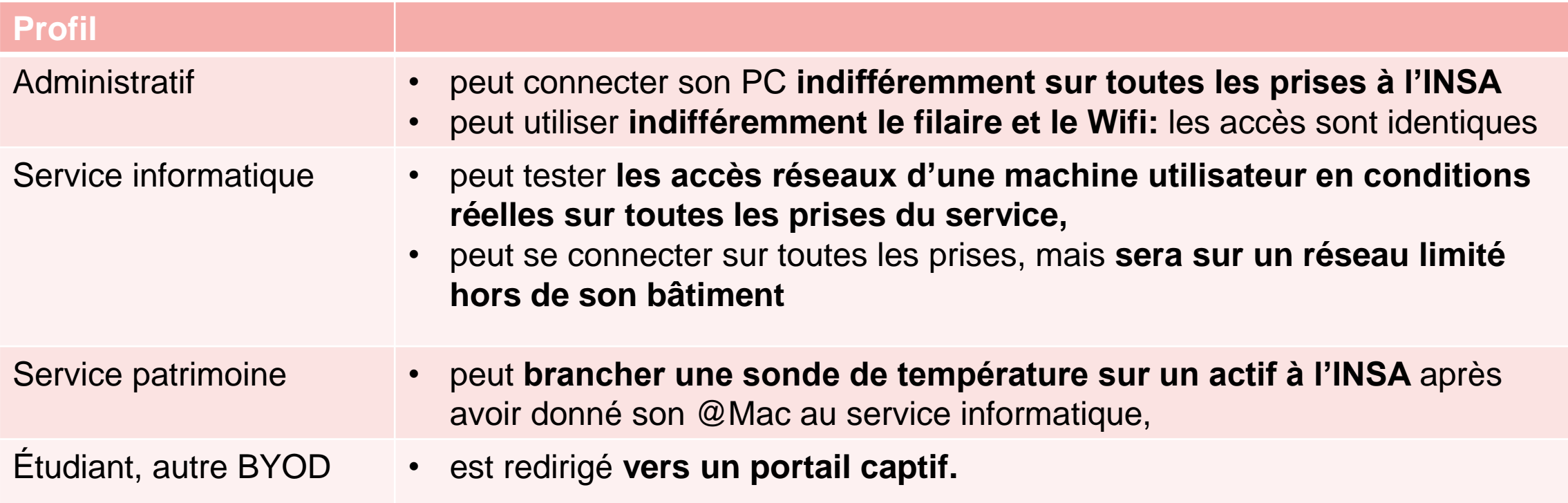

▪ Le confort est amélioré

plus besoin d'une connexion VPN dans les locaux INSA

EAP-TLS: connexion automatique et transparent sur nouveau PC

## **Bilan (2): sous le capot**

- Déploiement de switches génériques
- Sécurité: connaissance à terme de tous nos clients sur notre réseau
	- Directement sur le FW ! Y compris Wifi
- Problématiques
	- Complexification du serveur Radius
		- Inter-dépendances système réseau
		- Gestion d'incident système prises de secours
		- Prise en main par les équipes
	- Diversité des switchs (Aruba, H3C, vieux Comware)
	- Accounting: Wifi OK (Aruba 505/515), filaire NOK (Framed-IP-Address manquant)
- Déploiement
	- $+$  Fait au service numérique
	- $+$  En cours dans les départements au fur et à mesure des remplacements des switchs

### **Perspectives**

Quels actifs acheter ? On a fait avec l'existant

Convergence des accès filaire, wifi (eduroam et portail captif), VPN

- Passer d'une politique réseau à une politique utilisateur
- Factorisation des réseaux et règles
- Projet à mener avec le renouvellement du firewall (Fortinet RSSO / FSSO par ex.)
- Sécurité
	- filtrage N2 / fixage de l'IP client (RFC 4849)
	- Authentification SSH sur les switchs
	- Compromission d'un poste: isolation réseau
- Bonus: questions ouvertes ?
	- Tunneliser les réseaux métier (pratiques FAI)
		- Déploiement dans environnements non maitrisés
		- Centralisation des flux
	- Débat ♦ : peut-on aller au-delà de la durée de <del>vie</del> garantie d'équipements interchangeables ?

Nas-filter-Rule += "permit in 1 from any to any" Nas-filter-Rule += "deny in ip from any to 10.45.1.0/24" Nas-filter-Rule += "permit in ip from any to any«

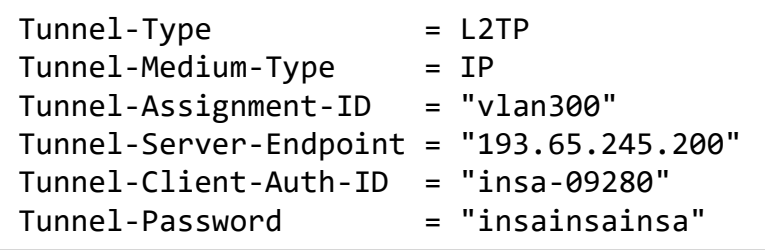

20/04/2023 INSA Toulouse 20

 $+$ 

 $+ - +$